Friedrich-Alexander-Universität Erlangen-Nürnberg

Institut für Geographie

Vertiefte Methodik MA: Geodatenbanken-Analysen

Dozent: Dipl.-Geogr[. Christian Bittner](http://univis.uni-erlangen.de/form?__s=2&dsc=anew/tel_view&pers=nat/dgeo/IG/zentr/bittne&anonymous=1&lvs=nat/dgeo/IG/zentr/mvkg&ref=tlecture&sem=2013w&tdir=natur1/ig/3&__e=105)

Wintersemester 2014/15

Projekt "rank by OSM" -Dokumentation-

vorgelegt von:

Jan Gemeinholzer (21480203)

# Inhalt

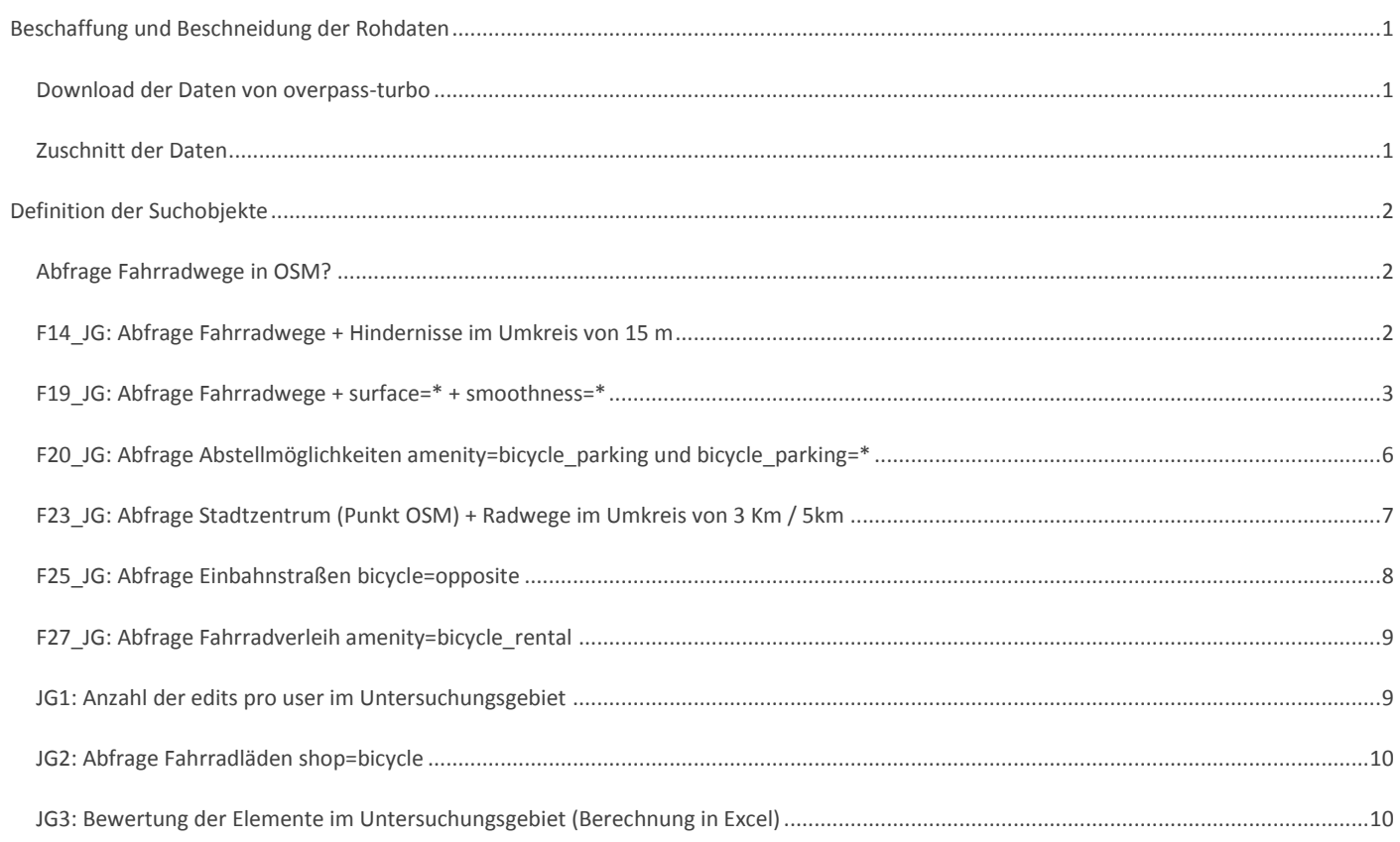

## <span id="page-2-0"></span>Beschaffung und Beschneidung der Rohdaten

## <span id="page-2-1"></span>**Download der Daten von overpass-turbo**

overpass-

api.de/api/interpreter?data=((area[name="Erlangen"];node(area););(area[name="Erlangen"];(way(area);>;););(area[name="Erlangen"];(rel(area );>;);););out meta;

Analog für Münster und Nürnberg. Achtung: Nürnberg muss über das tag "name:de" gesucht werden. Nachteil: Bei dieser Selektionsmethode: bekommt man alle nodes, ways und relations, die den entsprechenden Namen enthalten (also viel mehr Datensätze, als man u. U. braucht). Vorteil der Selektionsmethode = Nachteil. Ursprünglich hatte ich das Projekt anders geplant, deshalb diese Selektionsmethode.

Hinweis: alle im Folgenden aufgeführten Abfragen funktionieren analog für die anderen beiden Städte. Wenn nicht, dann ist das vermerkt.

### <span id="page-2-2"></span>**Zuschnitt der Daten**

Dazu zunächst admin-6-Grenzen (Kreise und kreisfreie Städte) aus OSM extrahieren; analog für Münster und Erlangen. Die Grenzen werden dann benutzt, um die overpass-Daten zuzuschneiden. Erzeugung der Grenzen-Polygone analog zum PostGIS-Script von Christian, S. 22-23 bzw. Hausaufgabe JG No. 3; vgl.<http://wiki.openstreetmap.org/wiki/Tag:type%3Dboundary> für tag-select

create table nuernberg\_boundary\_admin6\_ways as select \* from (select \* from relations where tags @> 'boundary=>administrative' and tags @> 'admin\_level=>6' and tags @> 'name:de=>Nürnberg') as relations cross join (select \* from relation\_members where member\_type = 'W' and member\_role= 'outer') as members where relations.id = members.relation id; **\***and member\_role='outer', um ein schönes Grenzen-Multipolygon ohne Enklaven zu bekommen (vgl. Ergebnis, wenn man das weglässt. Betrifft in diesem Fall http://www.openstreetmap.org/way/194566187)

Weitere Arbeitsschritte analog zum Script von Christian S. 15 f. create table nuernberg\_boundary\_admin6\_ways\_geo as select \* from nuernberg\_boundary\_admin6\_ways left join (select linestring, id as way id from ways) as line geom on member\_id = line\_geom.way\_id;

create table poly\_temp as select relation id, (st\_polygonize(linestring)) as poly\_gc from nuernberg\_boundary\_admin6\_ways\_geo group by relation\_id;

create table nuernberg\_boundary\_admin6\_polygons as select polygons.relation id, polygons.polygon, relations.version, relations.user id, relations.tstamp, relations.changeset id, relations.tags from (select relation\_id, ST\_CollectionExtract(poly\_gc, 3) as polygon from poly\_temp) as polygons left join (select id, version, user id, tstamp, changeset id, tags from relations) as relations on polygons.relation id = relations.id;

select Populate Geometry Columns();

"Zuschnitt" mit Funktion ST\_Contains (geht genauso mit ST\_Intersects, s. HA JG No. 2 und Dokumentation der Funktionen) create table nuernberg\_ways as SELECT n.\* FROM ways n, nuernberg\_boundary\_admin6\_polygons a WHERE st\_contains(a.polygon, n.linestring) = true;

create table nuernberg\_nodes as SELECT n.\* FROM nodes n, nuernberg boundary admin6 polygons a WHERE st\_contains(a.polygon, n.geom) = true;

Feststellung: Beim Export einer über den DBManager geladenen OSM-Tabelle aus QGis in das Esri-Shapefile-Format geht anscheinend die tag-Spalte (Datentyp hstore) verloren, was das Shapefile für tag-Analysen unbrauchbar macht... zum Test Reimport über:

shp2pgsql -I -s 4326 C:\Users\Albager\Documents\QGIS\_projekte\Nuernberg\_nodes\_cut.shp | psql -d nuernberg -U postgres

## <span id="page-3-0"></span>Definition der Suchobjekte

Hinweis: Viele der Abfragen könnte man sicherlich noch viel eleganter lösen, als hier gezeigt! Mit tiefergehenden SQL-Kenntnissen ließe sich die Anzahl der Zwischenschritte (und damit das unweigerlich entstehende Tabellen-Chaos in der Datenbank) vielleicht erheblich reduzieren.

<span id="page-3-1"></span>**Abfrage Fahrradwege in OSM?** -[> http://wiki.openstreetmap.org/wiki/DE%3AKey%3Acycleway](http://wiki.openstreetmap.org/wiki/DE%3AKey%3Acycleway)

Ideales Tool[: http://mijndev.openstreetmap.nl/~ligfietser/fiets/index.html](http://mijndev.openstreetmap.nl/~ligfietser/fiets/index.html)

*Der Einfachheit halber beschränke ich die Fahrradweg-Abfrage nur auf Objekte vom Typ way. Die relations interessieren mich für dieses Projekt nicht, da ich keine zusammenhängenden Fahrrad-Routen als Fahrradwege erfassen möchte.* Meine Abfrage zeigt einen sehr guten Deckungsgrad mit der Opencyclemap (hinreichend überprüft an einigen Stellen in Nürnberg, die ich selbst kenne, da zentrales Objekt meiner Untersuchungen). Fahrradwege definiere ich für meine Untersuchungen in diesem Projekt also folgendermaßen:

create table nuernberg\_cycleways as select \* from nuernberg\_ways where tags @> 'highway=>cycleway' or tags @> 'cycleway:moped=>yes' or tags @> 'cycleway:moped=>no' or tags @> 'cycleway:mofa=>no' or tags @> 'cycleway=>track' or tags @> 'cycleway=>opposite\_track' or tags @> 'cycleway:right=>track' or tags @> 'cycleway:left=>track' or tags @> 'cycleway=>lane' or tags @> 'cycleway=>opposite\_lane' or tags @> 'cycleway:right=>lane' or tags @> 'cycleway:left=>lane' or tags @> 'cycleway=>shared\_lane' or tags @> 'cycleway=>opposite' or tags @> 'bicycle=>yes' or tags @> 'bicycle=>designated' or tags ? 'cyclestreet'

Gesamtanzahl Fahrradwege: create table nuernberg\_cycleways\_count as SELECT COUNT (id) FROM nuernberg\_cycleways

"Erhebung" eigener Variablen als OSM-Vergleich zu den ADFC Variablen:

<span id="page-3-2"></span>**F14\_JG: Abfrage Fahrradwege + Hindernisse im Umkreis von 15 m** (Dieser Abstand erfasst erst große Ampelanlagen oder Masten und Telefonzellen, die auf Haupstraßen getaggt sind, aber "in Wirklichkeit" auf dem Fahrradweg stehen, der nebenan verläuft!) (Auswahl der tags ohne genauere Analyse der vorhandenen Tag-Population nach http://wiki.openstreetmap.org/wiki/DE:Key:barrier und http://wiki.openstreetmap.org/wiki/DE:Tag:highway%3Dtraffic\_signals)

Alle Hindernisse (nodes) create table nuernberg\_obstacles\_nodes as select \* from nuernberg\_nodes where tags @> 'highway=>traffic\_signals' or tags @> 'highway=>bus\_stop' or tags @> 'public\_transport=>platform' or tags @> 'public\_transport=>stop\_position' or tags @> 'amenity=>telephone' or tags @> 'barrier=>bollard' or tags @> 'barrier=>kerb' or tags @> 'barrier=>cycle\_barrier' or tags @> 'barrier=>motorcycle\_barrier' or tags @> 'barrier=>kerb'

or tags @> 'barrier=>sally\_port' or tags @> 'barrier=>sump\_buster' or tags @> 'railway=>tram'

create table nuernberg\_obstacles\_ways as select \* from nuernberg\_ways where tags @> 'highway=>traffic\_signals' or tags @> 'highway=>bus\_stop' or tags @> 'public\_transport=>platform' or tags @> 'public\_transport=>stop\_position' or tags @> 'amenity=>telephone' or tags @> 'barrier=>bollard' or tags @> 'barrier=>kerb' or tags @> 'barrier=>cycle\_barrier' or tags @> 'barrier=>motorcycle\_barrier' or tags @> 'barrier=>kerb' or tags @> 'barrier=>sally\_port' or tags @> 'barrier=>sump\_buster' or tags @> 'railway=>tram' analog für ways, damit alle tags abgefragt werden, auch wenn sie laut "OSM-Gesetz" für den entsprechenden Elementtyp gar nicht vergeben werden dürften. Hindernisse im Umkreis von 15 m eines Fahrradweges (nodes)

create table nuernberg\_obstacles\_nodes\_cycleways as SELECT DISTINCT ON (s.id) s.id, s.version, s.user id, s.tstamp, s.changeset id, s.tags, s.geom FROM nuernberg\_obstacles\_nodes s RIGHT JOIN nuernberg\_cycleways h ON ST\_DWithin(h.linestring, s.geom, 15, TRUE) ORDER BY s.id

Hindernisse im Umkreis von 15 m (ways) -> Abfrage liefert die kompletten ways. Das betrachte ich als positiven Nebeneffekt, weil die Straßenbahnlinien zumindest in Nürnberg idealtypisch verdeutlichen, wo ausgewiesene Radwege fehlen!) create table nuernberg\_obstacles\_ways\_cycleways as SELECT DISTINCT ON (s.id) s.id, s.version, s.user\_id, s.tstamp, s.changeset\_id, s.tags, s.nodes, s.bbox, s.linestring FROM nuernberg\_obstacles\_ways s RIGHT JOIN nuernberg\_cycleways h ON ST\_DWithin(h.linestring, s.linestring, 15, TRUE) ORDER BY s.id

Zählen: create table nuernberg\_obstacles\_nodes\_count as SELECT COUNT (DISTINCT id) FROM nuernberg\_obstacles\_nodes

create table nuernberg\_obstacles\_ways\_count as SELECT COUNT (DISTINCT id) FROM nuernberg\_obstacles\_ways

create table nuernberg\_obstacles\_nodes\_cycleways\_count as SELECT COUNT (DISTINCT id) FROM nuernberg\_obstacles\_nodes\_cycleways

create table nuernberg\_obstacles\_ways\_cycleways\_count as SELECT COUNT (DISTINCT id) FROM nuernberg\_obstacles\_ways\_cycleways

<span id="page-4-0"></span>**F19\_JG: Abfrage Fahrradwege + surface=\* + smoothness=\*** (http://taginfo.openstreetmap.org/keys/surface#values und http://taginfo.openstreetmap.org/keys/smoothness#values)

Smoothness; erst alle keys auslesen und zwischenspeichern, dann alle values auslesen und zählen (analog für surface): create table nuernberg\_smoothness\_temp as select \* from nuernberg cycleways where 'smoothness' = any(array(Select (each(tags)).key))

create table nuernberg\_smoothness\_value\_count as

SELECT (each(tags)).value, count(\*) FROM nuernberg\_smoothness\_temp GROUP BY value ORDER BY count DESC, value;

Recherche "komischer tags" – z. B. was ist DE:240? -> http://wiki.openstreetmap.org/wiki/DE:Bicycle/Radverkehrsanlagen\_kartieren\_L%C3%BCbecker\_Methode

Dann Auswahl der passenden tags und Abfrage der zugehörigen Fahrradwege. Ich wähle nur tags, die mindestens 10 mal vorkommen und deren values eine eindeutige Aussage über einen guten baulichen Zustand bzw. gute Befahrbarkeit machen. Dann sehe ich nach, ob diese tags tatsächlich "existieren" und interpretiere bspw. in das tag smoothness=yes oder smoothness=designated einen user-Fehler, der eigentlich smoothness=good oder smoothness=excellent meint. Beispiel smoothness (http://wiki.openstreetmap.org/wiki/Key:smoothness), analoge Vorgehensweise für surface (http://wiki.openstreetmap.org/wiki/Key:surface). Die mit den Daten aus Nürnberg getroffene Auswahl wird aus Gründen der Einfachheit für die anderen Städte blind übernommen. Man könnte natürlich entsprechend der individuellen tag-Population jeder Stadt entsprechende Auswahlen für das Untersuchungsgebiet treffen, was dann aber der Vergleichbarkeit der Ergebnisse schaden würde…

Abfrage Fahrradwege mit guter surface & smoothness: create table nuernberg\_cycleways\_goodquality as select \* from nuernberg\_cycleways where tags @> 'smoothness=>excellent' or tags @> 'smoothness=>asphalt' or tags @> 'smoothness=>designated' or tags @> 'smoothness=>yes' or tags @> 'smoothness=>cycleway' or tags @> 'smoothness=>good' or tags @> 'surface=>designated' or tags @> 'surface=>yes' or tags @> 'surface=>path' or tags @> 'surface=>asphalt' or tags @> 'surface=>paved' or tags @> 'surface=>cycleway' or tags @> 'surface=>excellent' or tags @> 'surface=>paving\_stones' or tags @> 'surface=>good'

Abfrage Fahrradwege mit schlechter oder unzuordenbarer surface & smoothness(alles, was nach obenstehender Definition "nicht gut" ist): Dazu den Join-typ LEFT JOIN mit id auf id verwenden ("flip selection"). (http://blog.midnightmonk.com/wpcontent/uploads/2012/08/Database\_Joins.jpg) select \* from nuernberg\_cycleways a left join nuernberg\_cycleways\_goodquality b on a.id=b.id where b.id is null

## Auswahl der tags:

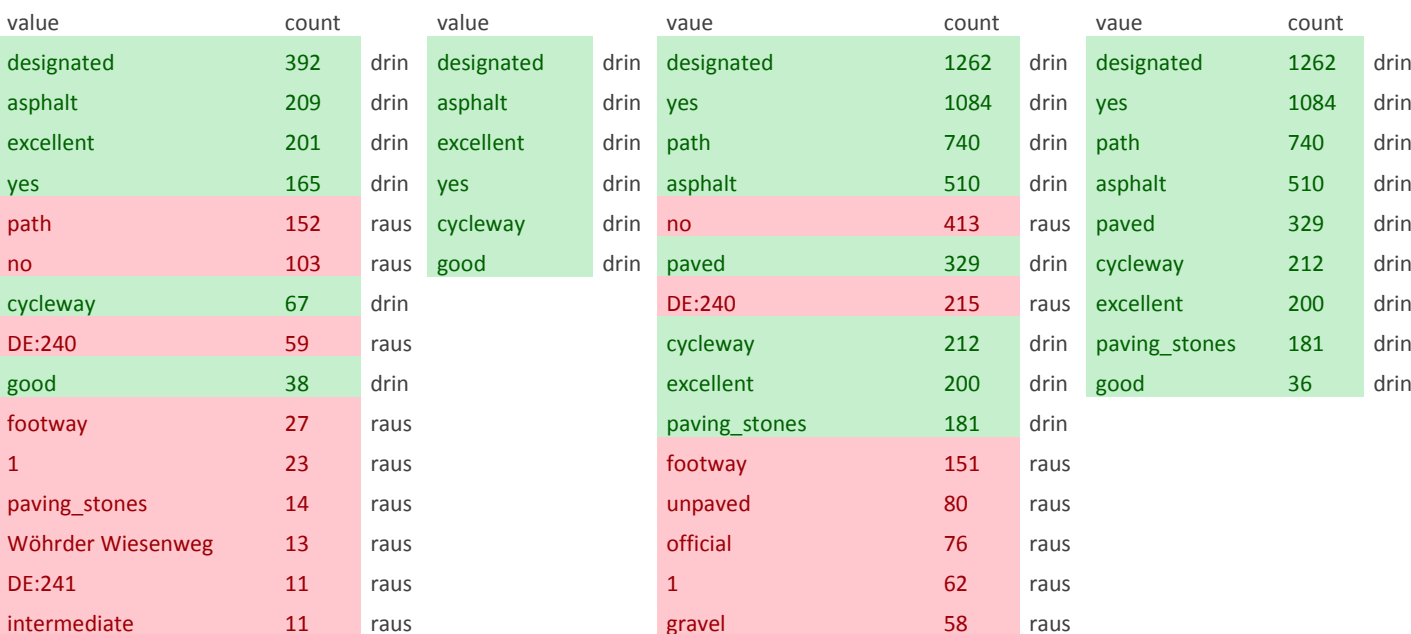

smoothness smoothness surface surface surface

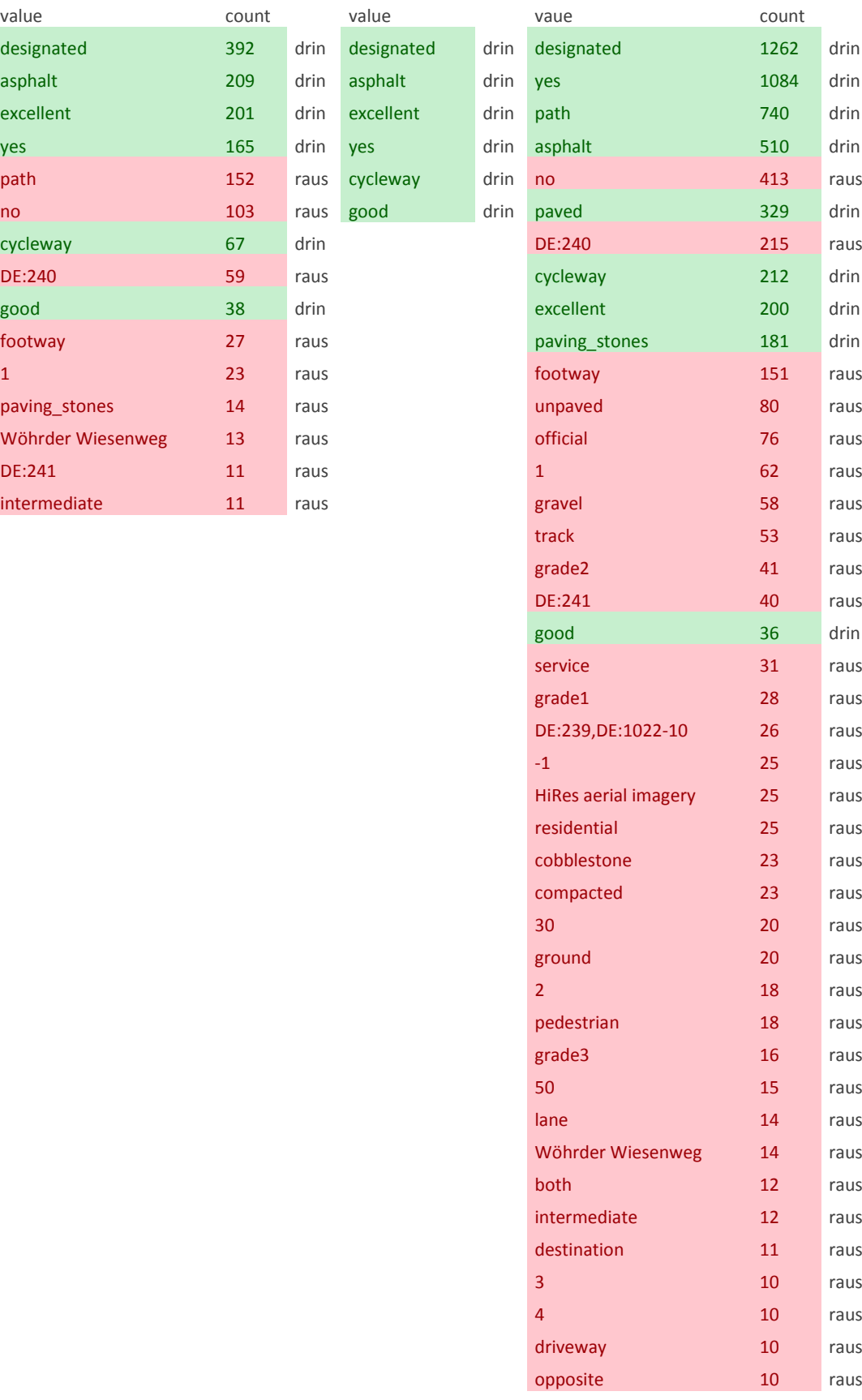

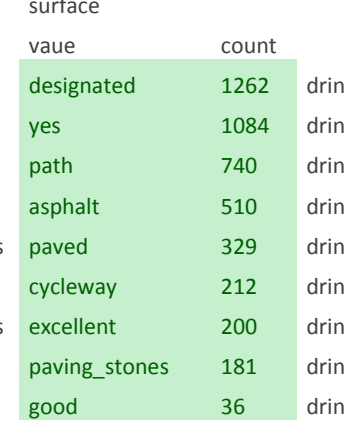

Um sich die Ergebnisse in eine Tabelle zu schreiben, muss man logischerweise wieder die einzelnen Spalten angeben: create table nuernberg\_cycleways\_badquality as select a.id, a.version, a.user\_id, a.tstamp, a.changeset\_id, a.tags, a.nodes, a.bbox, a.linestring from nuernberg cycleways a left join nuernberg\_cycleways\_goodquality b on a.id=b.id where b.id is null

Alle "guten" Fahrradwege zählen: create table nuernberg\_cycleways\_goodquality\_count as SELECT COUNT (DISTINCT id) FROM nuernberg\_cycleways\_goodquality

Alle "schlechten" Fahrradwege zählen: create table nuernberg\_cycleways\_badquality\_count as SELECT COUNT (DISTINCT id) FROM nuernberg\_cycleways\_badquality

## <span id="page-7-0"></span>**F20\_JG: Abfrage Abstellmöglichkeiten amenity=bicycle\_parking und bicycle\_parking=\***

(http://taginfo.openstreetmap.org/keys/bicycle\_parking#values)

Alle Fahrrad-Abstellmöglichkeiten (nodes): create table nuernberg amenity bicycle parking nodes as select \* from nuernberg\_nodes where tags @> 'amenity=>bicycle\_parking'

Anzahl aller Fahrrad-Abstellmöglichkeiten (nodes): create table nuernberg\_amenity\_bicycle\_parking\_nodes\_count as SELECT COUNT (DISTINCT id) FROM nuernberg\_amenity\_bicycle\_parking\_nodes

Alle Fahrrad-Abstellmöglichkeiten (ways): create table nuernberg\_amenity\_bicycle\_parking\_ways as select \* from nuernberg\_ways where tags @> 'amenity=>bicycle\_parking'

Anzahl aller Fahrrad-Abstellmöglichkeiten (ways): create table nuernberg\_amenity\_bicycle\_parking\_ways\_count as SELECT COUNT (DISTINCT id) FROM nuernberg\_amenity\_bicycle\_parking\_ways

Dann analog zu F19 Auswahl der Tags (http://wiki.openstreetmap.org/wiki/Key:bicycle\_parking). -> Art der Abstellmöglichkeiten (für genauere Bewertung, wie "detailgetreu" und "korrekt" die OSM-Community Fahrradabstellmöglichkeiten taggt):

Auswahl der tags:

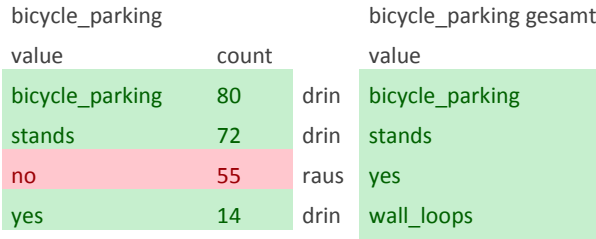

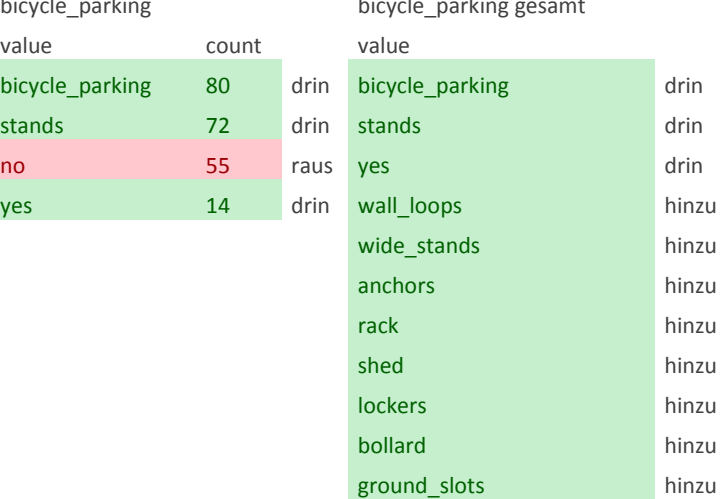

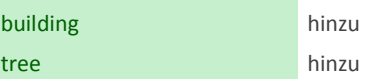

Daraus detaillierte Abfrage "ausgewiesene Abstellflächen" (nodes): create table nuernberg\_bicycle\_parking\_detail\_nodes as select \* from nuernberg\_nodes where tags @> 'bicycle\_parking=>bicycle\_parking' or tags @> 'bicycle\_parking=>stands' or tags @> 'bicycle\_parking=>yes' or tags @> 'bicycle\_parking=>wall\_loops' or tags @> 'bicycle\_parking=>wide\_stands' or tags @> 'bicycle\_parking=>anchors' or tags @> 'bicycle\_parking=>rack' or tags @> 'bicycle\_parking=>shed' or tags @> 'bicycle\_parking=>lockers' or tags @> 'bicycle\_parking=>bollard' or tags @> 'bicycle\_parking=>ground\_slots' or tags @> 'bicycle\_parking=>building' or tags @> 'bicycle\_parking=>tree'

detaillierte Abfrage "ausgewiesene Abstellflächen" (ways): create table nuernberg\_bicycle\_parking\_detail\_ways as select \* from nuernberg\_ways where tags @> 'bicycle\_parking=>bicycle\_parking' or tags @> 'bicycle\_parking=>stands' or tags @> 'bicycle\_parking=>yes' or tags @> 'bicycle\_parking=>wall\_loops' or tags @> 'bicycle\_parking=>wide\_stands' or tags @> 'bicycle\_parking=>anchors' or tags @> 'bicycle\_parking=>rack' or tags @> 'bicycle\_parking=>shed' or tags @> 'bicycle\_parking=>lockers' or tags @> 'bicycle\_parking=>bollard' or tags @> 'bicycle\_parking=>ground\_slots' or tags @> 'bicycle\_parking=>building' or tags @> 'bicycle\_parking=>tree'

Zählen wie immer: create table nuernberg\_bicycle\_parking\_detail\_ways\_count as SELECT COUNT (DISTINCT id) FROM nuernberg bicycle parking detail ways

create table nuernberg\_bicycle\_parking\_detail\_nodes\_count as SELECT COUNT (DISTINCT id) FROM nuernberg\_bicycle\_parking\_detail\_nodes

#### <span id="page-8-0"></span>**F23\_JG: Abfrage Stadtzentrum (Punkt OSM) + Radwege im Umkreis von 3 Km / 5km**

Dazu zunächst das Stadtzentrum identifizieren: Einfach den Städtenamen bei OSM eingeben, dann nach der ID des entsprechenden nodes suchen und das where-statement mit in die räumliche Abfrage schreiben (für Nürnberg: http://www.openstreetmap.org/node/1569338041): create table nuernberg\_cycleways\_center3km as

SELECT DISTINCT ON (s.id) s.id, s.version, s.user\_id, s.tstamp, s.changeset\_id, s.tags, s.nodes, s.bbox, s.linestring FROM nuernberg\_cycleways s

RIGHT JOIN nuernberg\_nodes h ON ST\_DWithin(h.geom, s.linestring, 3000, TRUE) where h.id=1569338041 ORDER BY s.id

create table nuernberg\_cycleways\_center5km as

SELECT DISTINCT ON (s.id) s.id, s.version, s.user\_id, s.tstamp, s.changeset\_id, s.tags, s.nodes, s.bbox, s.linestring FROM nuernberg cycleways s RIGHT JOIN nuernberg\_nodes h ON ST\_DWithin(h.geom, s.linestring, 5000, TRUE) where h.id=1569338041 ORDER BY s.id

Bei dieser Abfrage werden die zusammenhängenden ways selektiert, so kann es z. B. vorkommen, dass ein besonders langer way aus der 3km-Zone weit in die 5km-Zone hineinragt, weil eben mindestens ein Punkt dieses ways dann innerhalb oder genau auf der Grenze des entsprechenden Suchradius der Funktion ST\_DWithin liegt.

Zählen: create table nuernberg\_cycleways\_center3km\_count as SELECT COUNT (id) FROM nuernberg\_cycleways\_center3km

create table nuernberg\_cycleways\_center5km\_count as SELECT COUNT (id) FROM nuernberg\_cycleways\_center5km

Stadtzentrum als Punkt für Layer-Darstellung: create table nuernberg\_osm\_center as select \* from nuernberg\_nodes where id=1569338041

Das macht aber nichts, weil es in der Kartendarstellung bspw. zeigt, dass Radwege in der Regel zerstückelt sind; der "flow" wird beim Radfahren also in der Regel unterbrochen bzw. kommt gar nicht erst zustande. Das gibt wiederum einen Hinweis auf die Erreichbarkeit des Stadtzentrums, die ja auch vom ADFC abgefragt wurde. Um das Thema Erreichbarkeit noch besser zu beleuchten frage ich ab, welche und wie viele Fahrradwege innerhalb der 3 km-Zone der Erreichbarkeit länger als 300m, innerhalb der 5 km-Zone länger als 500m sind: create table nuernberg\_cycleways\_center3km\_length300plus as

select \* from (

select id, version, user\_id, tstamp, changeset\_id, tags, nodes, bbox, linestring, ST\_Length (ST\_Transform(linestring, 32632)) length from nuernberg cycleways center3km s) as length where length >300 and not tags @> 'area=>yes'

create table nuernberg\_cycleways\_center5km\_length500plus as

select \* from (

select id, version, user id, tstamp, changeset id, tags, nodes, bbox, linestring, ST\_Length (ST\_Transform(linestring, 32632)) length from nuernberg\_cycleways\_center5km s) as length where length >500 and not tags @> 'area=>yes' Hier wäre jetzt eine Abfrage der relations u. U. noch befriedigender (vgl. z. B. Altstadtring in Nürnberg), weil dann zusammenhängende wege erfasst würden. Als Näherung an die ADFC-Variable genügen mir für dieses Projekt aber die ways.

Anzahl der Fahrradwege und user-ids zählen: create table nuernberg\_cycleways\_center3km\_length300plus\_count as SELECT COUNT (id) FROM nuernberg\_cycleways\_center3km\_length300plus

create table nuernberg\_cycleways\_center3km\_length300plus\_user\_id\_count as SELECT COUNT (DISTINCT user id) FROM nuernberg\_cycleways\_center3km\_length300plus

create table nuernberg\_cycleways\_center5km\_length500plus\_count as SELECT COUNT (id) FROM nuernberg\_cycleways\_center5km\_length500plus

create table nuernberg\_cycleways\_center5km\_length500plus\_user\_id\_count as SELECT COUNT (DISTINCT user id) FROM nuernberg\_cycleways\_center5km\_length500plus

<span id="page-9-0"></span>**F25\_JG: Abfrage Einbahnstraßen bicycle=opposite** Anzahl + [\(highway=](http://wiki.openstreetmap.org/wiki/DE:Key:highway)\* + oneway=yes + onewa[y:bicycle=](http://wiki.openstreetmap.org/wiki/Key:bicycle)no)

create table nuernberg\_cycleway\_opposite as select \* from nuernberg\_ways where tags @> 'cycleway=>opposite'

create table nuernberg\_oneway\_yes as select \* from nuernberg\_ways where tags @> 'oneway:bicycle=>no' and tags @> 'oneway=>yes'

Zählen: create table nuernberg\_cycleway\_opposite\_count as SELECT COUNT (id) FROM nuernberg\_cycleway\_opposite

create table nuernberg\_oneway\_yes\_count as SELECT COUNT (id)

FROM nuernberg\_oneway\_yes (um herauszufinden, wie viele richtig getaggt sind)

## <span id="page-10-0"></span>**F27\_JG: Abfrage Fahrradverleih amenity=bicycle\_rental** Anzahl

(*Der Einfachheit halber beschränke ich diese Abfrage auf Objekte vom Typ node)*

Alle Fahrradverleih-Stationen create table nuernberg\_amenity\_bicycle\_rental as SELECT \* FROM nuernberg\_nodes where tags @> 'amenity=>bicycle\_rental'

Anzahl Fahrradverleih-Stationen create table nuernberg\_amenity\_bicycle\_rental\_count as SELECT COUNT (DISTINCT id) FROM nuernberg\_nodes where tags @> 'amenity=>bicycle\_rental'

### Eigene Variablen:

#### <span id="page-10-1"></span>**JG1: Anzahl der edits pro user im Untersuchungsgebiet** / Bevölkerung

Die user id wird immer dann eingetragen, wenn ein edit stattfindet – d.h. die Abfrage "aller" user IDs fragt die Einträge in der Datenbank danach, wie viele verschiedene user ids die Momentaufnahme des Untersuchungsgebiets enthält. Sie zeigt nicht, welche bzw. wie viele user ids in der gesamten history von OSM in diesem Gebiet vorhanden sind!

Alle user-IDs (nodes): create table nuernberg\_user\_id\_nodes as SELECT DISTINCT user\_id FROM nuernberg\_nodes

Anzahl der user-IDs (nodes): create table nuernberg user id nodes count as SELECT COUNT (DISTINCT user id) FROM nuernberg\_nodes

Alle user-IDs (ways): create table nuernberg user id ways as SELECT DISTINCT user id FROM nuernberg\_ways

Anzahl der user-IDs (ways): create table nuernberg user id ways count as SELECT COUNT (DISTINCT user\_id) FROM nuernberg\_ways

Folgende Abfragen liefern uns alle user id + alle entsprechenden name (aus users). Jetzt muss die Anfrage entsprechend umgebaut werden, so dass eine geordnete Liste mit der Anzahl der editierten nodes/ways und dem namen des users (aus users) entsteht. create table nuernberg\_top5users\_ways\_count as SELECT t1.user\_id AS id\_des\_users, t2.name AS name\_des\_users, COUNT (user\_id) AS ways\_des\_users FROM nuernberg\_ways AS t1 INNER JOIN users AS t2 ON t1.user\_id = t2.id GROUP BY t1.user\_id, t2.name ORDER BY ways\_des\_users DESC LIMIT 5;

create table nuernberg\_top5users\_nodes\_count as SELECT t1.user\_id AS id\_des\_users, t2.name AS name\_des\_users, COUNT (user\_id) AS nodes\_des\_users FROM nuernberg\_nodes AS t1 INNER JOIN users AS t2 ON t1.user\_id = t2.id GROUP BY t1.user\_id, t2.name ORDER BY nodes\_des\_users DESC LIMIT 5;

Rausfinden, welche nodes+ways von den top5-usern bearbeitet wurden und in Tabelle speichern für Layerdarstellung: create table nuernberg\_top5users\_nodes as select \* from nuernberg\_nodes a inner join nuernberg\_top5users\_nodes\_count b on a.user\_id=b.id\_des\_users

create table nuernberg\_top5users\_ways as

select \* from nuernberg\_ways a inner join nuernberg\_top5users\_ways\_count b on a.user\_id=b.id\_des\_users

Durchschnittliche Versionsnummer der von den top5-Usern bearbeiteten Elemente im Untersuchungsbiet: select avg(version)from nuernberg\_nodes a inner join nuernberg\_top5users\_nodes\_count b on a.user\_id=b.id\_des\_users

select avg(version)from nuernberg\_ways a inner join nuernberg\_top5users\_ways\_count b on a.user\_id=b.id\_des\_users

Abfrage der von den restlichen usern bearbeiteten Elemente (nur für Layerdarstellung, kann man auch über die Summen in Excel rauskriegen; das ist auch eine gute Kontrolle für die Abfragen): create table nuernberg restusers nodes as select \* from nuernberg\_nodes a left join nuernberg\_top5users\_nodes\_count b on a.user\_id=b.id\_des\_users where b.id\_des\_users is null

create table nuernberg\_restusers\_ways as select \* from nuernberg ways a left join nuernberg\_top5users\_ways\_count b on a.user\_id=b.id\_des\_users where b.id des users is null

Durchschnittliche Versionsnummern: select avg(version) from nuernberg nodes a left join nuernberg\_top5users\_nodes\_count b on a.user\_id=b.id\_des\_users where b.id\_des\_users is null

select avg(version) from nuernberg ways a left join nuernberg\_top5users\_ways\_count b on a.user\_id=b.id\_des\_users where b.id des users is null

Anzahl der Objekte, die im Untersuchungsgebiet noch in der ersten Version vorliegen: select count (id) from nuernberg nodes where version=1

<span id="page-11-0"></span>select count (id) from nuernberg\_ways where version=1 **JG2: Abfrage Fahrradläden shop=bicycle** / Bevölkerung (http://wiki.openstreetmap.org/wiki/DE:Tag:shop%3Dbicycle, http://taginfo.openstreetmap.org/search?q=service%3Abicycle) (*Der Einfachheit halber beschränke ich diese Abfrage auf Objekte vom Typ node)*

Alle Fahrradläden: create table nuernberg\_shop\_bicycle as SELECT \* FROM nuernberg\_nodes where tags @> 'shop=>bicycle' or tags @> 'service=>bicycle'

Anzahl der Fahrradläden: create table nuernberg\_shop\_bicycle\_count as SELECT COUNT (DISTINCT id) FROM nuernberg\_nodes where tags @> 'shop=>bicycle' or tags @> 'service=>bicycle'

## <span id="page-11-1"></span>**JG3: Bewertung der Elemente im Untersuchungsgebiet (Berechnung in Excel)**

Flächenberechnung der Untersuchungsgebiete: (zum check Vergleich mit Wikipedia. Ergebnis in m², also teilen durch 1000000 für km²) create table nuernberg\_admin6\_area as select ST\_Area(ST\_Transform(polygon, 32632))from nuernberg\_boundary\_admin6\_polygons